# **View for Outputs**

# **Contents:**

- [Icon context menu](#page-0-0)
- [Details options](#page-0-1)
- [Jobs tab](#page-1-0)
- **[Destinations tab](#page-2-0)**

Associated with each recipe is one or more outputs. These publishing destinations can be configured through the context panel in Flow View. Through outputs, you can execute and track jobs for the related recipe.

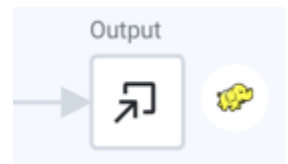

# **Figure: Output icon**

#### <span id="page-0-0"></span>**Icon context menu**

The following menu options are available when you right-click the output:

- **View Details:** View details.
- **Delete Output:** Remove this output from the flow. This operation cannot be undone.
	- Removing an output does not remove the jobs associated with the output. You can continue working with those executed jobs. See [Jobs Page](https://docs.trifacta.com/display/r082/Jobs+Page).
- **Run:** Click **Run** to queue for immediate execution a job for the manual destinations. You can track the progress and results of this task through the Jobs tab.

# <span id="page-0-1"></span>**Details options**

The following options are available in the details context menu when you select an output.

**Delete Output:** Remove this output from the flow. This operation cannot be undone.

- Removing an output does not remove the jobs associated with the output. You can continue working with those executed jobs. See [Jobs Page](https://docs.trifacta.com/display/r082/Jobs+Page).
- **Edit:** Click this link to modify the selected destination's properties.

**Tip**: You can also right-click the output to view all the menu options.

# **Jobs tab**

<span id="page-1-0"></span>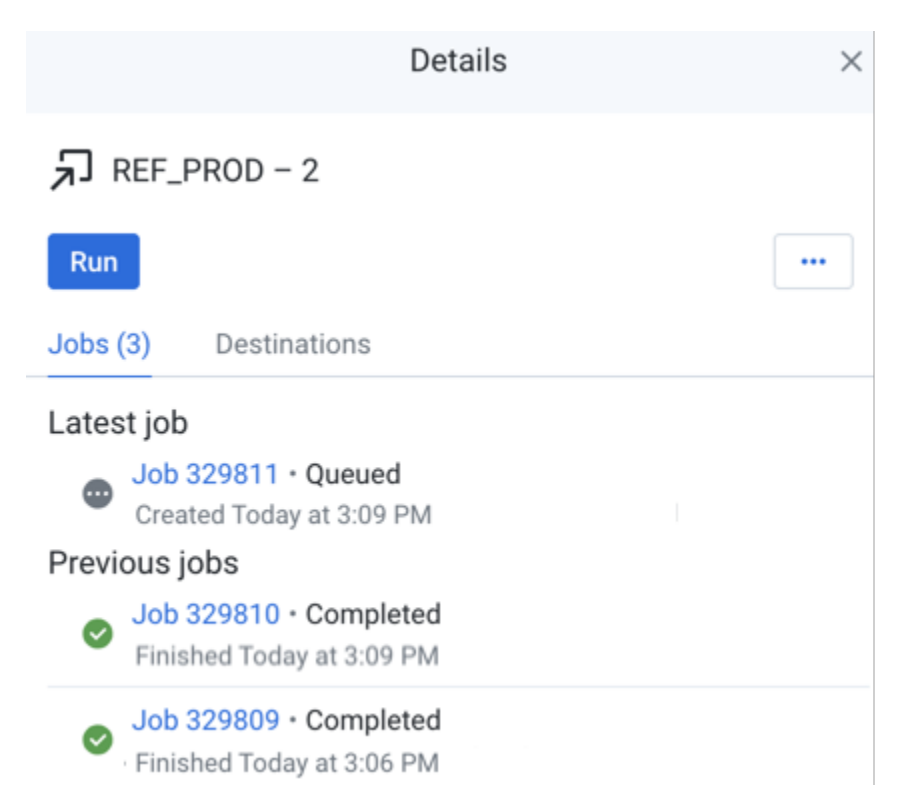

# **Figure: Jobs tab**

Each entry in the Jobs tab identifies a job that has been Queued, Completed, or In Progress for the selected output. You can track the progress, success, or failure of execution. If you have executed no jobs yet, the Jobs tab is empty.

**NOTE:** Do not delete an output for a job that is currently running. The job will fail.

You can also view the list of latest and the previous jobs that have been executed for the selected output.

**Tip:** When you hover the mouse over a job link, you can review details of the job in progress. For more information, see [Overview of Job Monitoring](https://docs.trifacta.com/display/r082/Overview+of+Job+Monitoring).

When a job has finished execution, click the link to the job to view results. For more information, see [Job Details Page](https://docs.trifacta.com/display/r082/Job+Details+Page).

#### **Actions:**

For a job, you can do the following:

Click the job link to view the results of your completed job. For more information, see [Job Details Page](https://docs.trifacta.com/display/r082/Job+Details+Page).

**Cancel job:** Select to cancel a job that is currently being executed.

**Delete job:** Delete the job from the platform.

**Deleting a job cannot be undone.**

**NOTE:** This feature may not be enabled in your instance of the platform. For more information, please contact your Trifacta Administrator. See [Miscellaneous Configuration](https://docs.trifacta.com/display/r082/Miscellaneous+Configuration).

**Download logs:** Download the logs for the job. If the job is in progress, log information is likely to be incomplete.

**Tip:** When jobs fail, the downloaded package includes additional configuration files and service logs to assist in debugging job execution issues. For more information, see [Support Bundle Contents](https://docs.trifacta.com/display/r082/Support+Bundle+Contents).

#### <span id="page-2-0"></span>**Destinations tab**

The Destinations tab contains all configured destinations associated with the recipe.

- Manual destinations are executed when the job is run through the application interface.
- Scheduled destinations are populated whenever the flow's schedule is triggered and the destination's recipe is successfully executed.

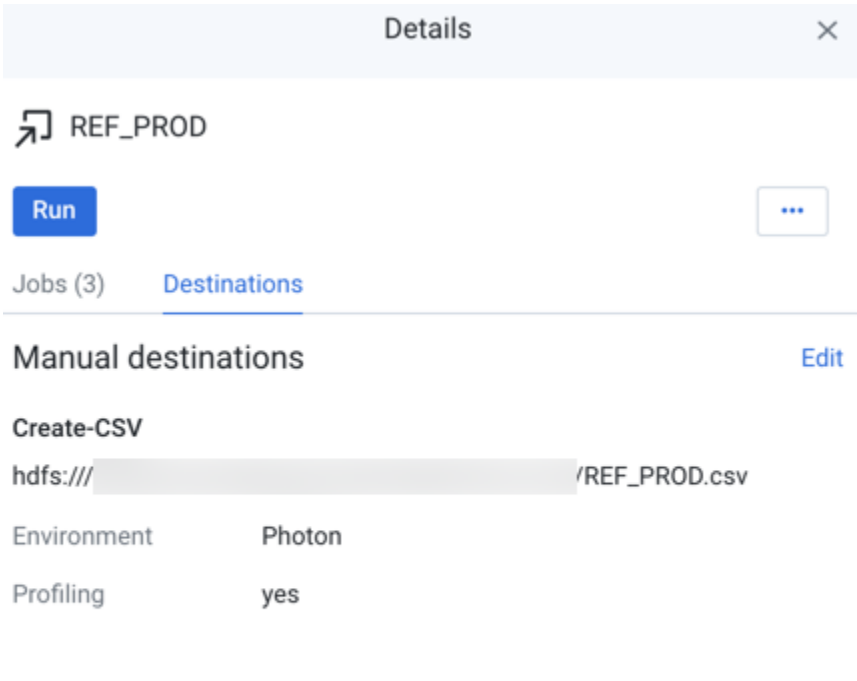

# Scheduled destinations

Add

Add a scheduled destination to automatically run the Output when the flow is executed by a schedule.

# **Figure: Destinations tab**

# **Key Fields:**

- **(Action)-(Format):** 
	- Field name describes the output action and the file format in which the results are written.
	- Field value is the location where the results are written.
- **Path:** 
	- Full path to the target location.
	- If output parameters have been created for the destination, you can review their names in the path. For more information, see [Overview of Parameterization](https://docs.trifacta.com/display/r082/Overview+of+Parameterization).
- **Environment:** The running environment where the job is configured to be executed.
- **Profiling:** If profiling is enabled for this destination, this value is set to yes.

For more information, see [Run Job Page](https://docs.trifacta.com/display/r082/Run+Job+Page).

# **Scheduled destinations:**

If a schedule has been defined for the flow, these destinations are populated with results whenever the schedule is triggered and the associated recipe is successfully executed. If any input datasets are missing, the job is not run.

**NOTE:** Flow collaborators cannot modify publishing destinations.

See [Add Schedule Dialog](https://docs.trifacta.com/display/r082/Add+Schedule+Dialog).

For more information, see [Overview of Automator](https://docs.trifacta.com/display/r082/Overview+of+Automator).